## Login for Visitors

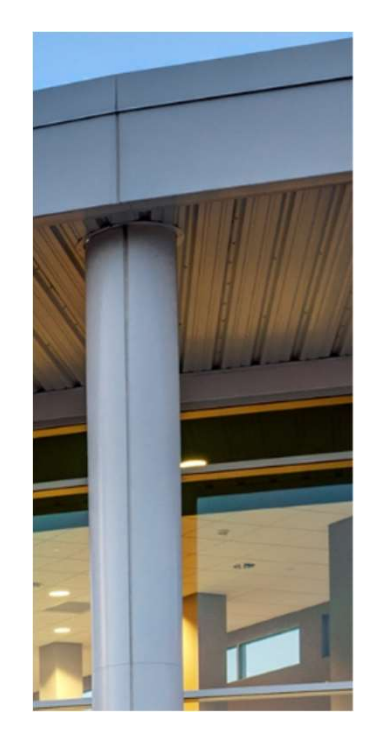

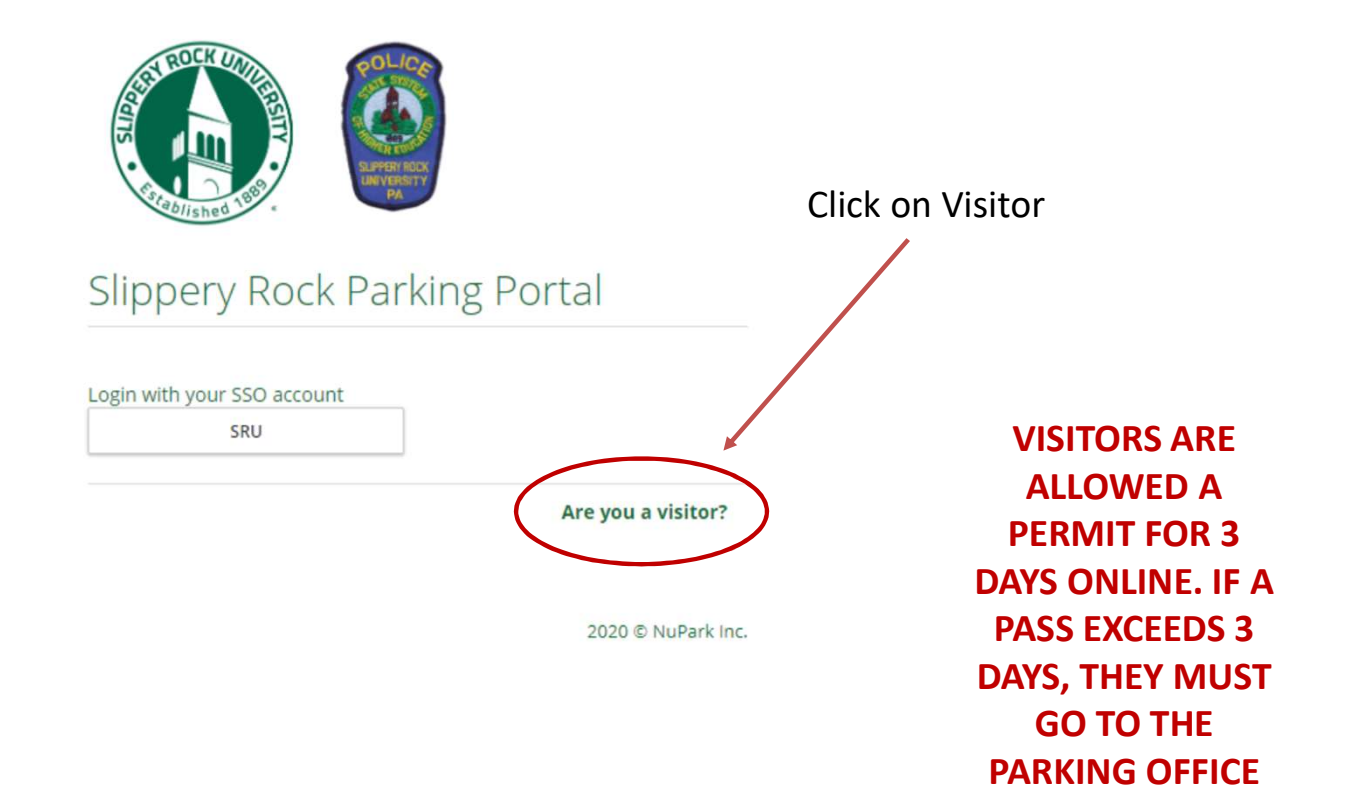

## Login for Visitors Step 1

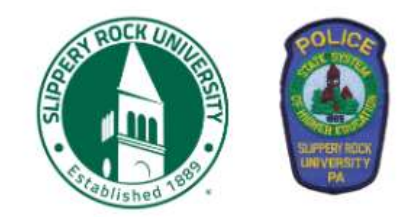

### Slippery Rock Parking Portal

Visitors that create a parking account can easily and quickly obtain a temporary parking pass for future visits. Visitor parking accounts are intended solely for individuals not associated with the University. Student, Faculty and Staff members are required to use their university login.

User name or email

**Forgot username?** 

Password

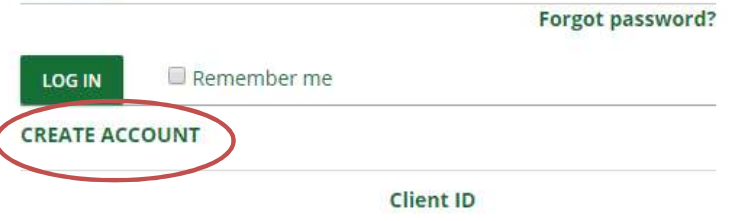

2020 © NuPark Inc.

**Click** Create Account

## Login for Visitors Step 2

Personal information

Sign Up

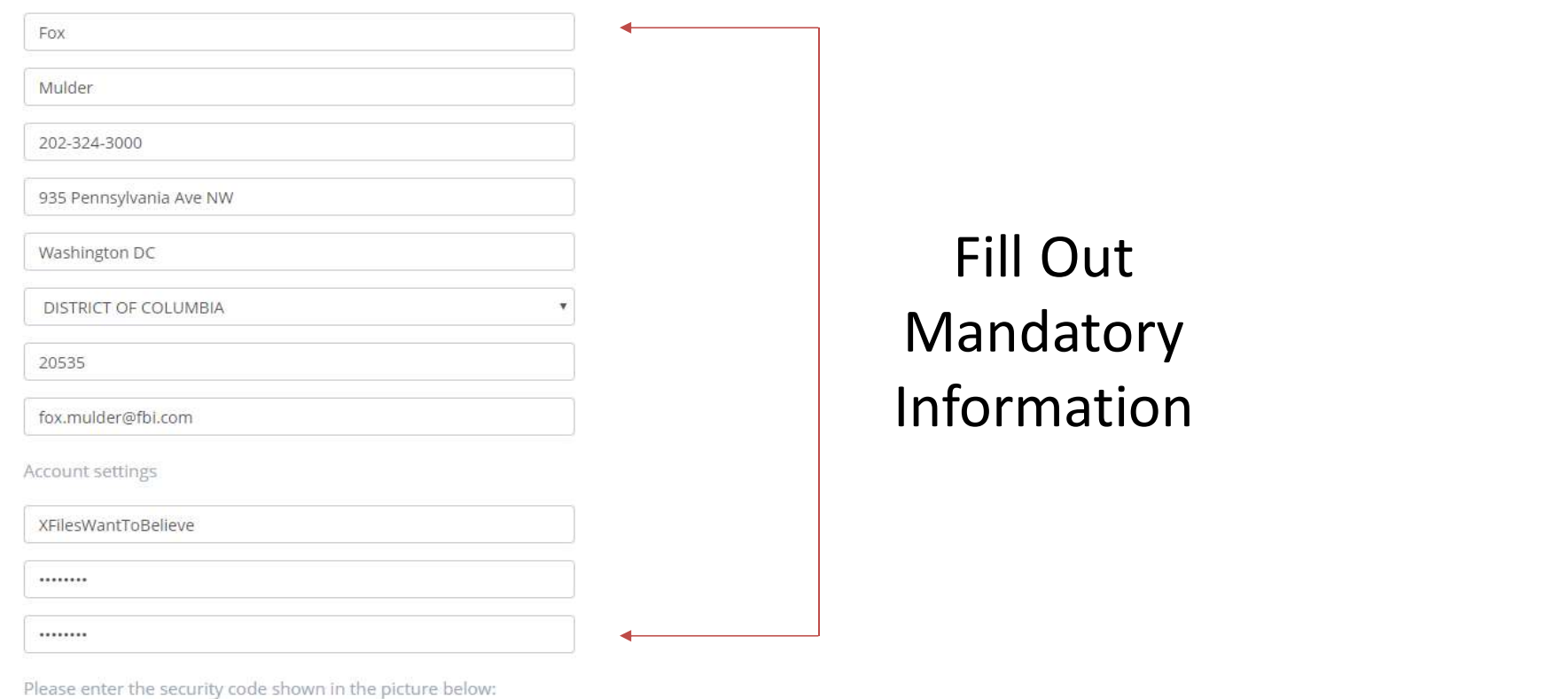

С I'm not a robot Hit SubmitreCAPTCHA<br>Privacy - Terms **SUBMIT** 

## Registering Visitor Vehicle Step 1

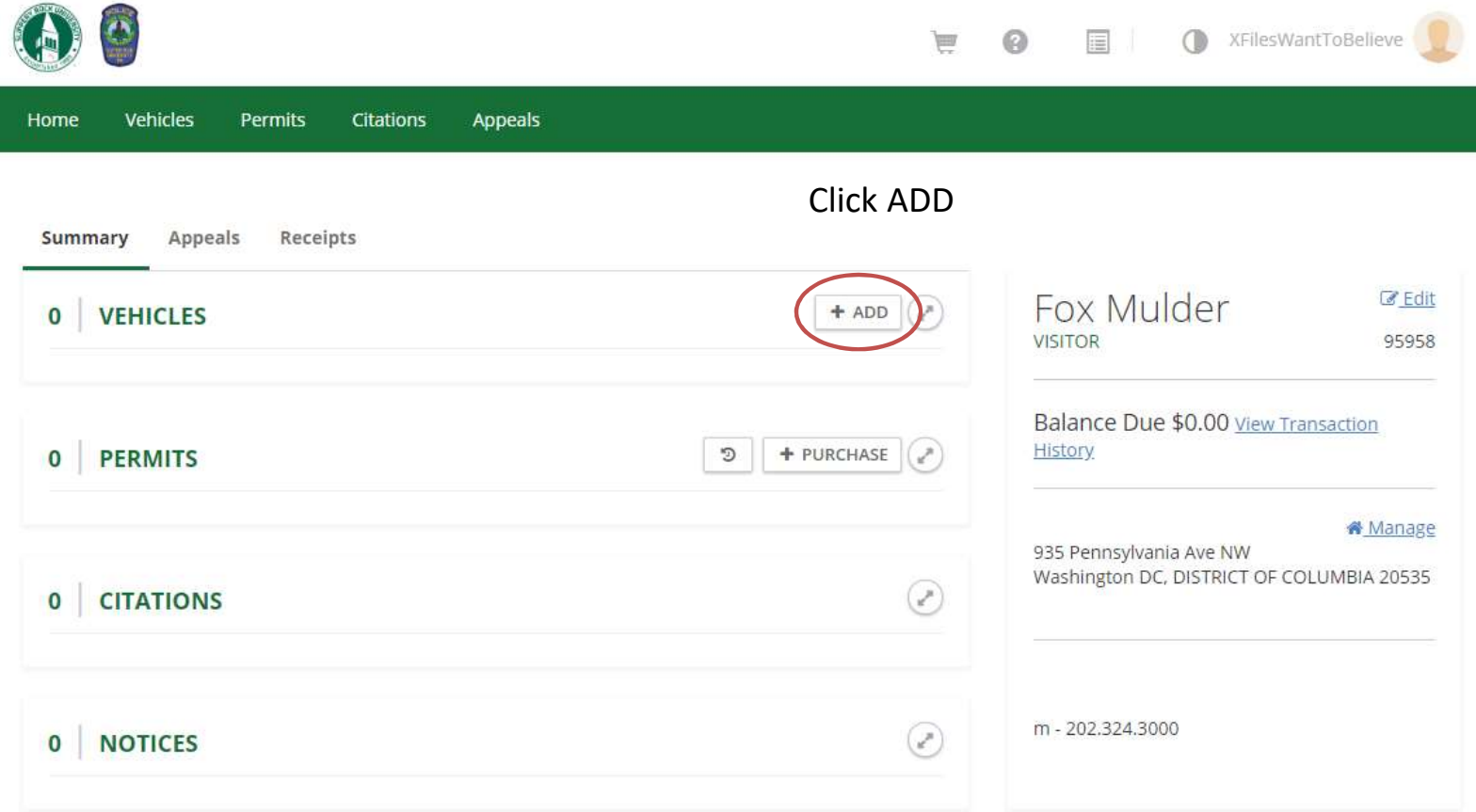

## Registering Visitor Vehicle Step 2

### Add Vehicle

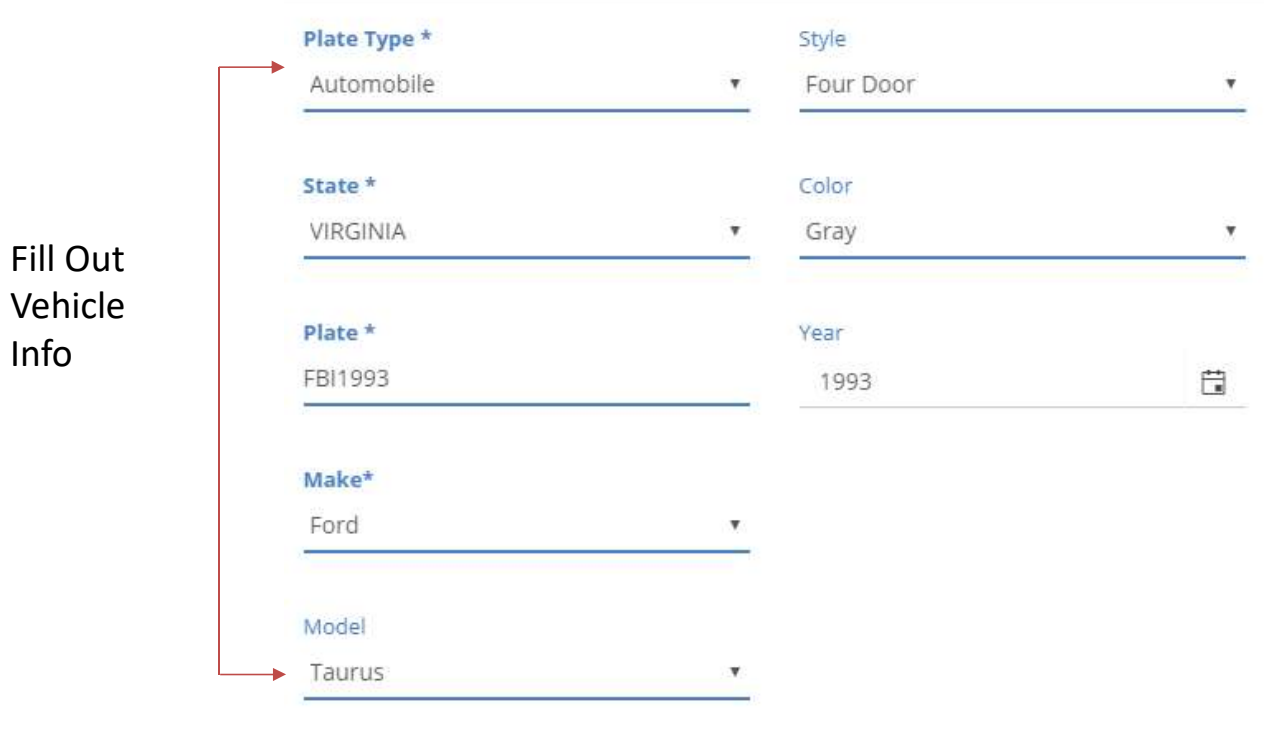

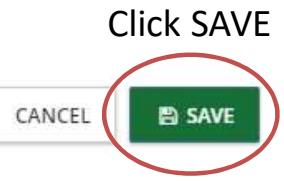

 $\times$ 

## Registering Visitor Vehicle Step 3

Warning

Would you like to purchase a permit for this new vehicle?

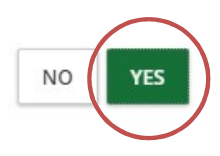

If this pops up, click YES

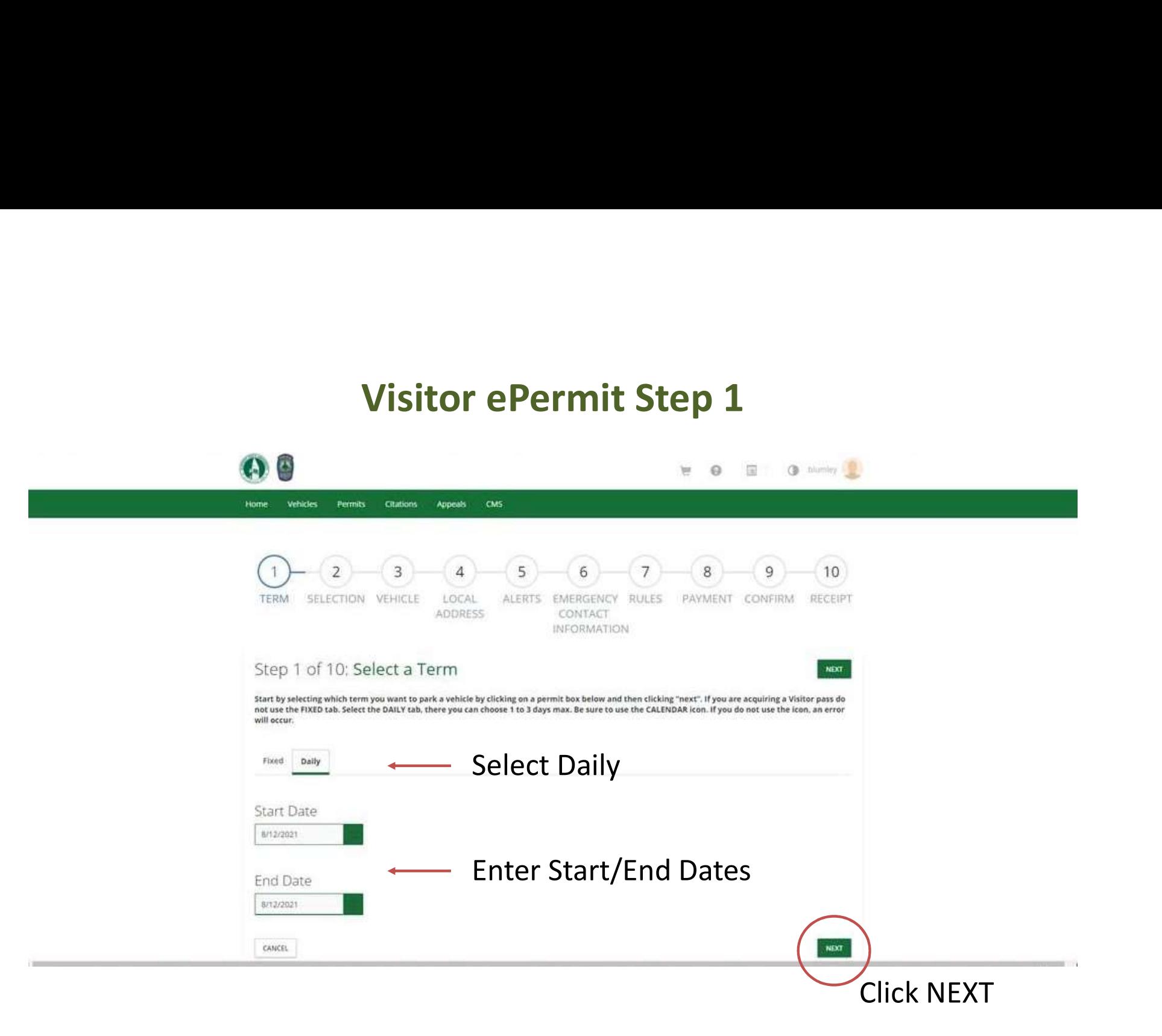

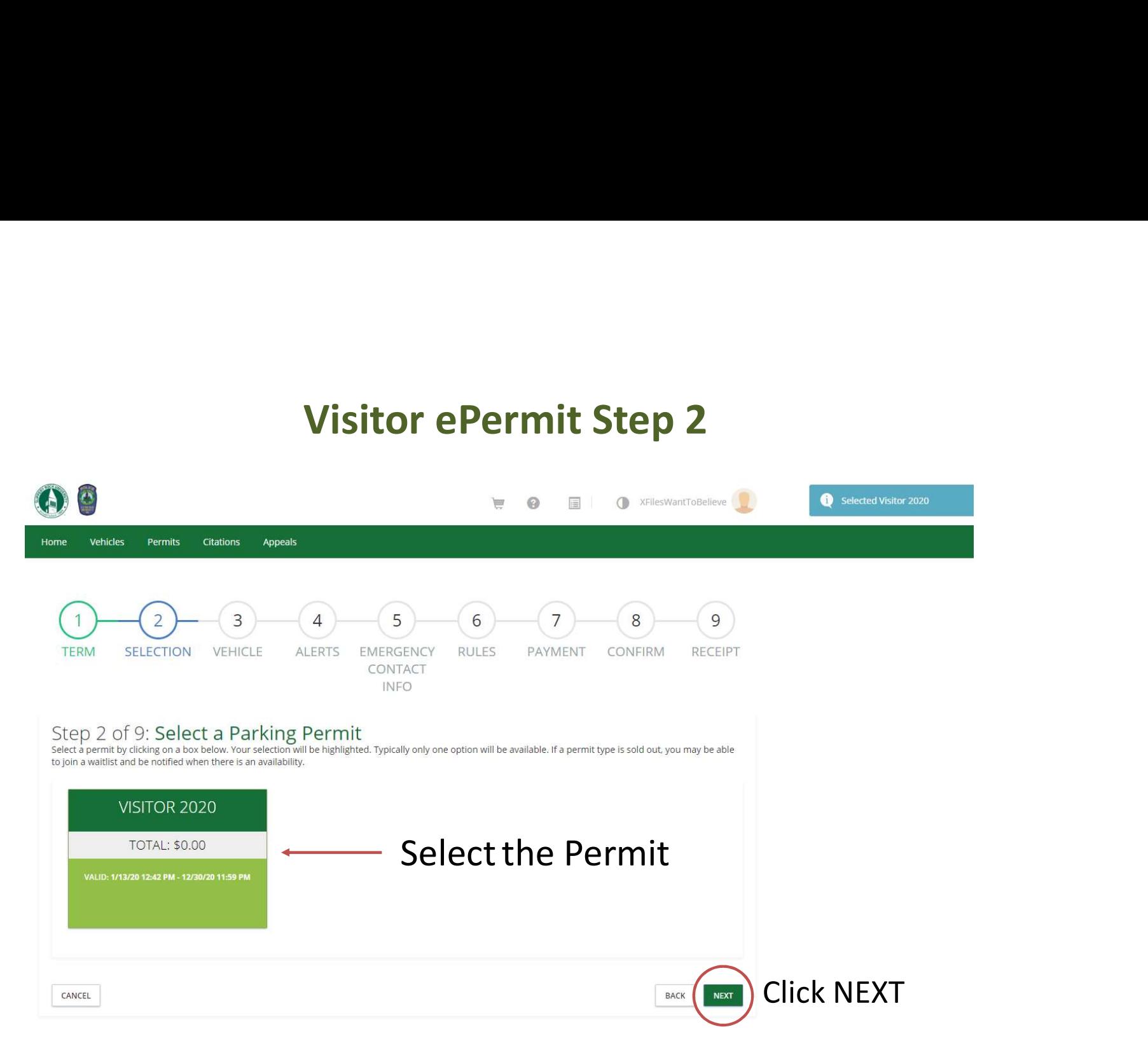

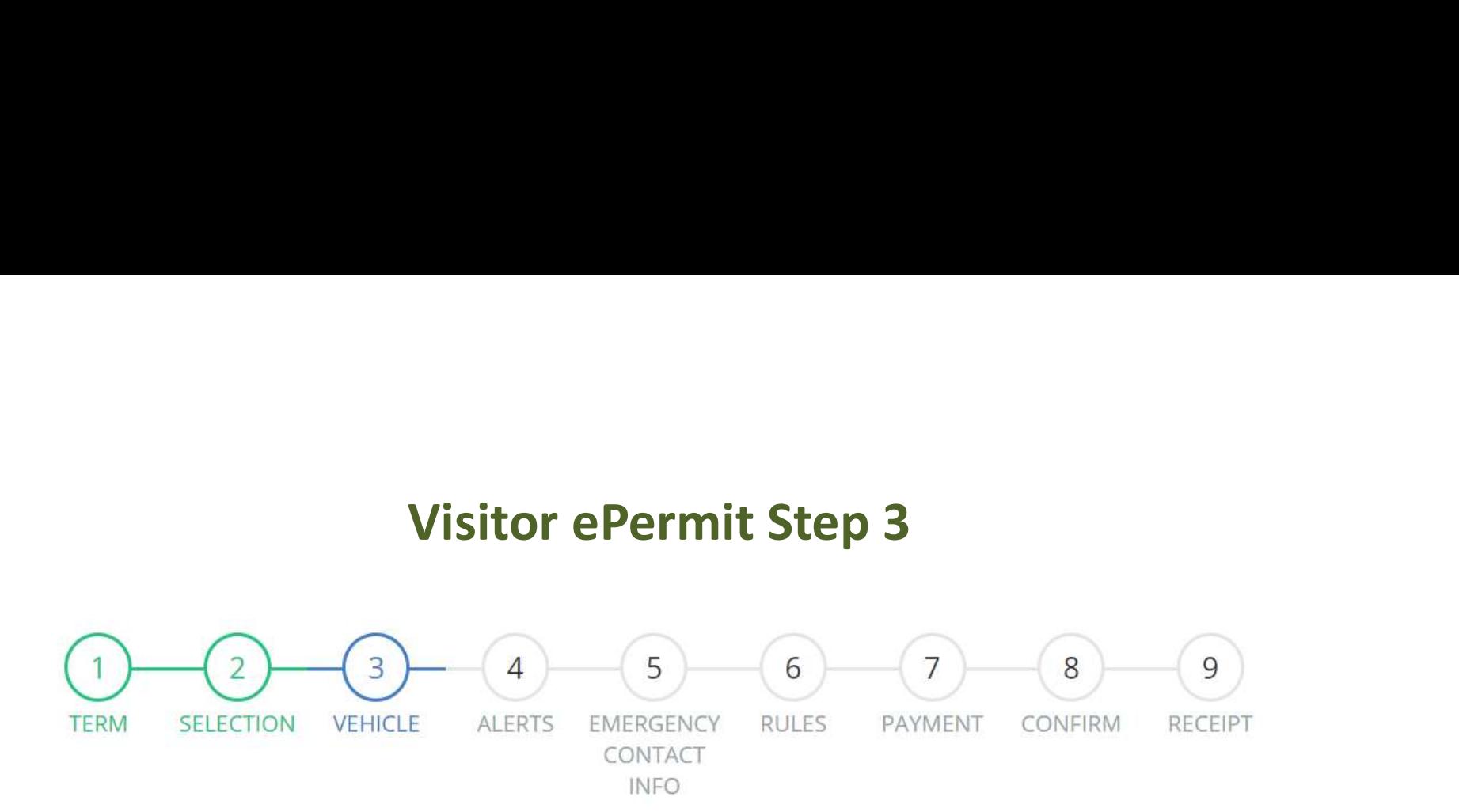

### Step 3 of 9: Vehicle Selection

This is the vehicle that will be associated with the purchased permit.

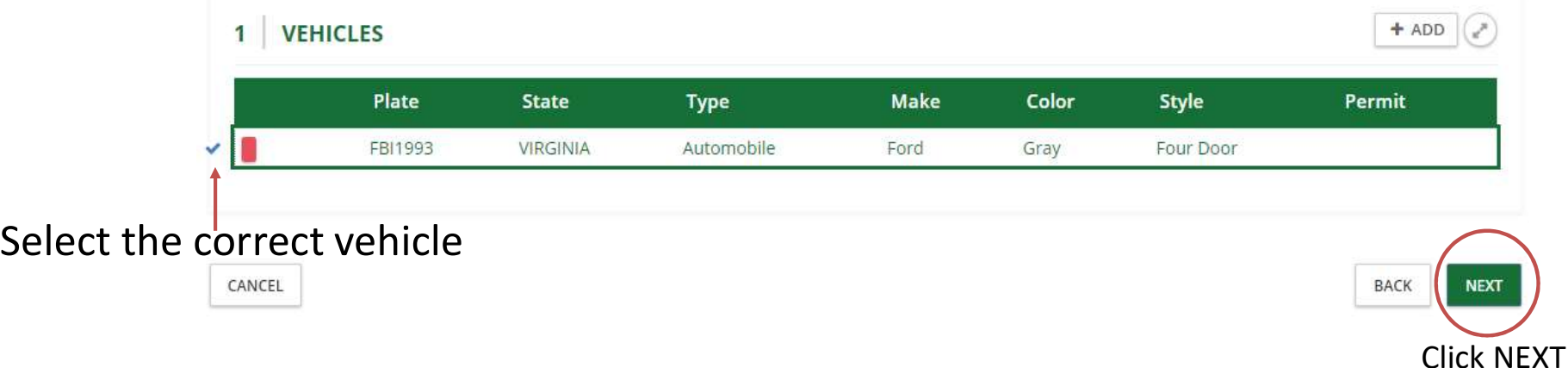

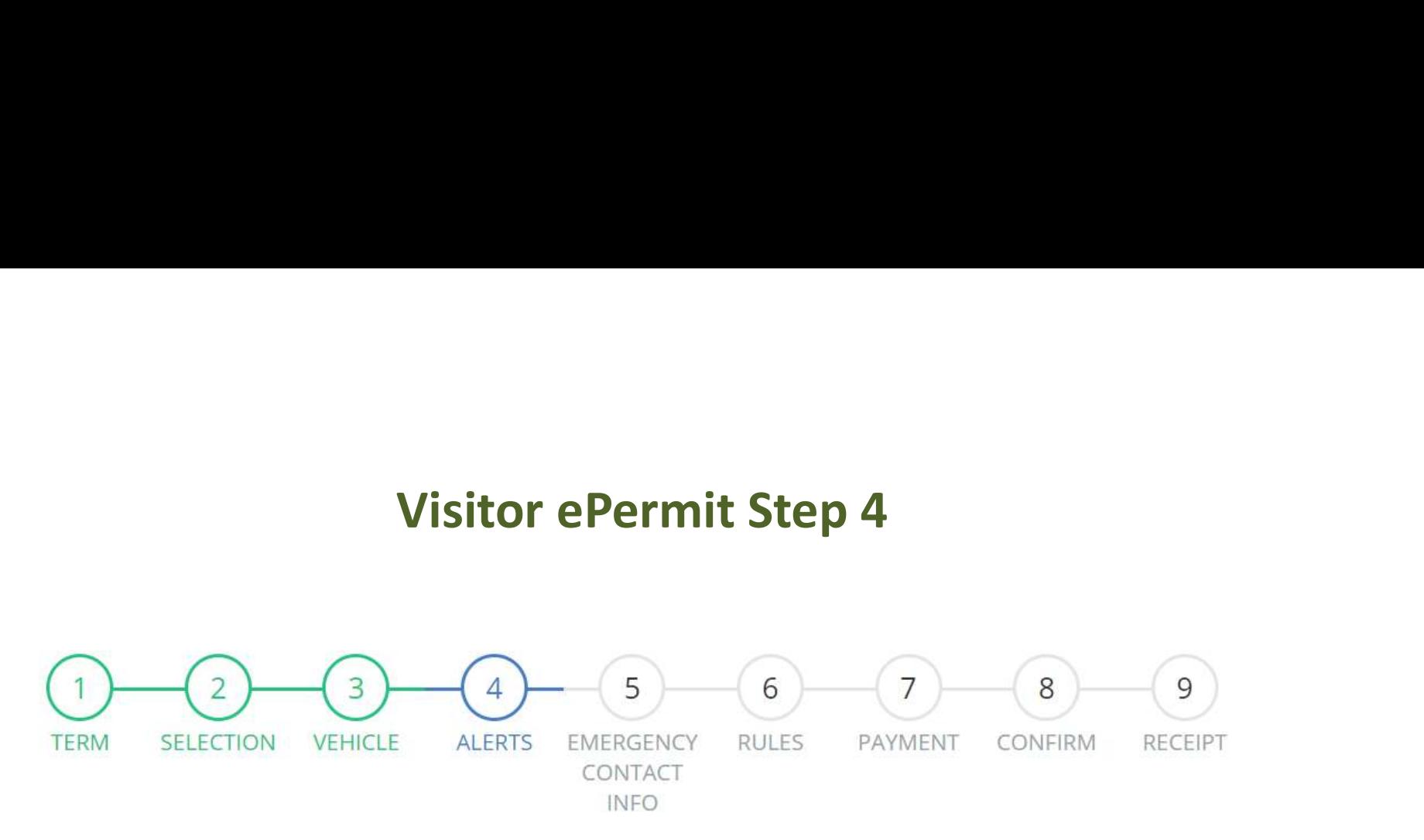

## Step 4 of 9: **Parking Alert Signup**<br>Enter your phone number and service provider to receive FREE parking alerts. Standard message & data rates may apply

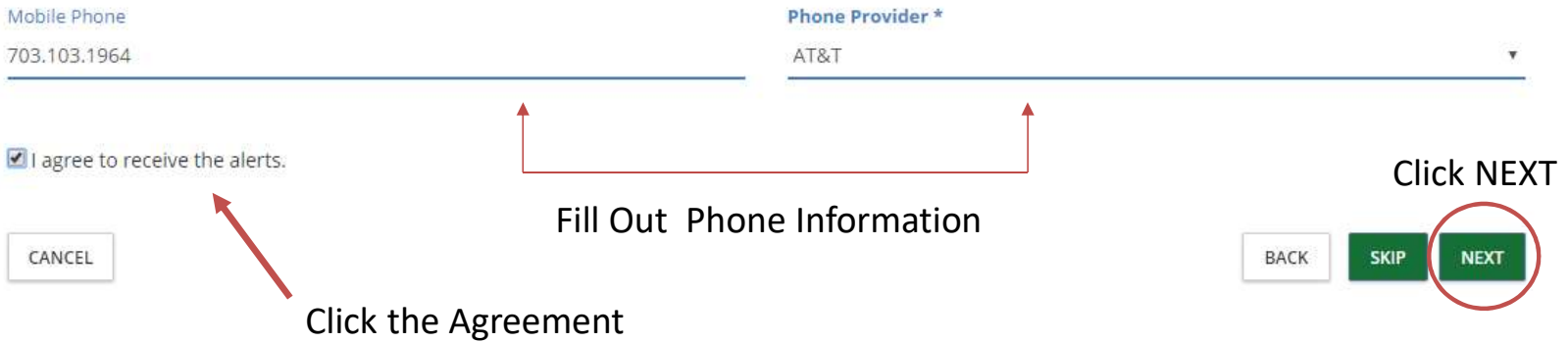

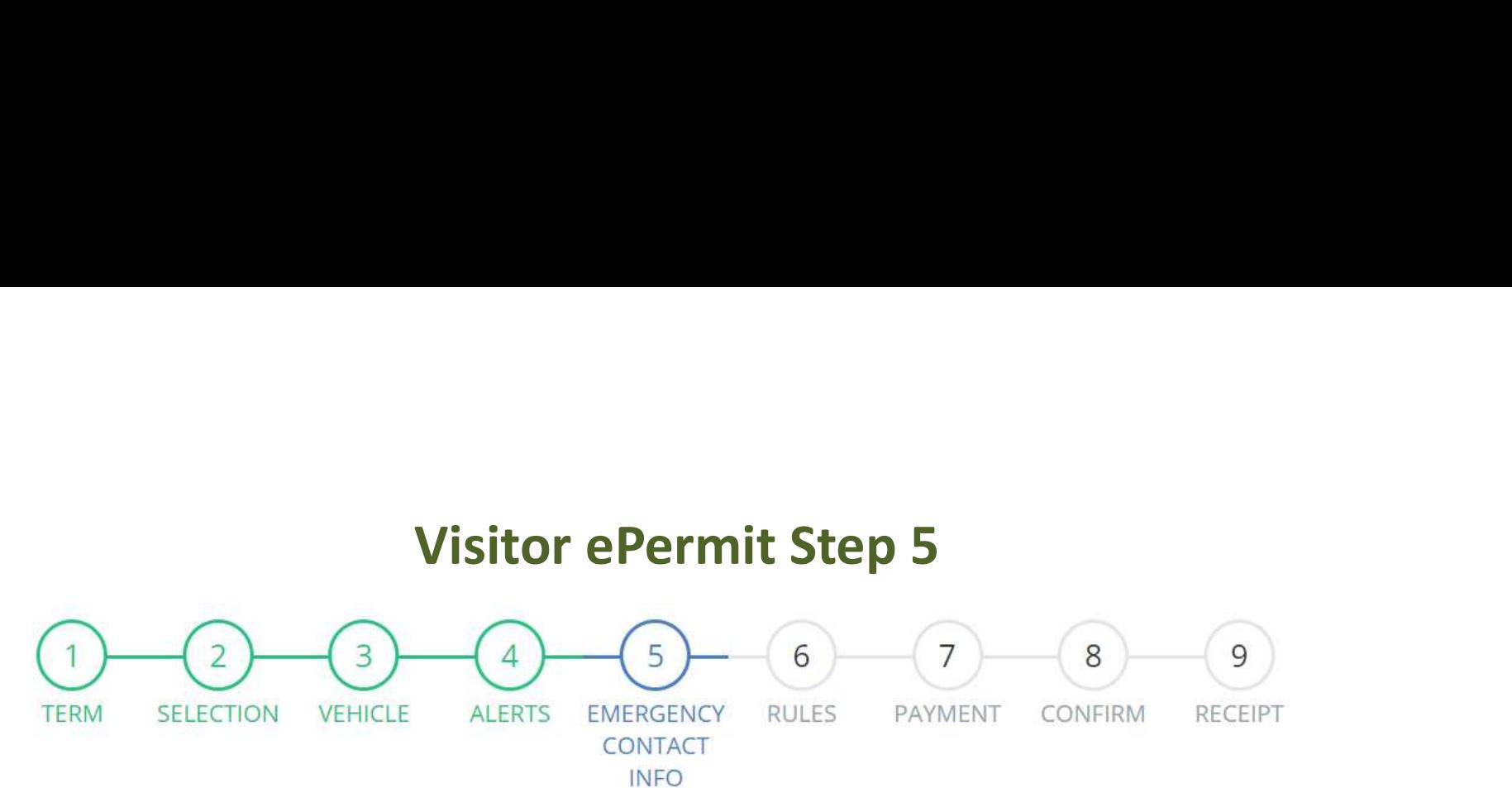

# Step 5 of 9: Emergency Contact Information<br>Please Fill In Each Field and Click Next.

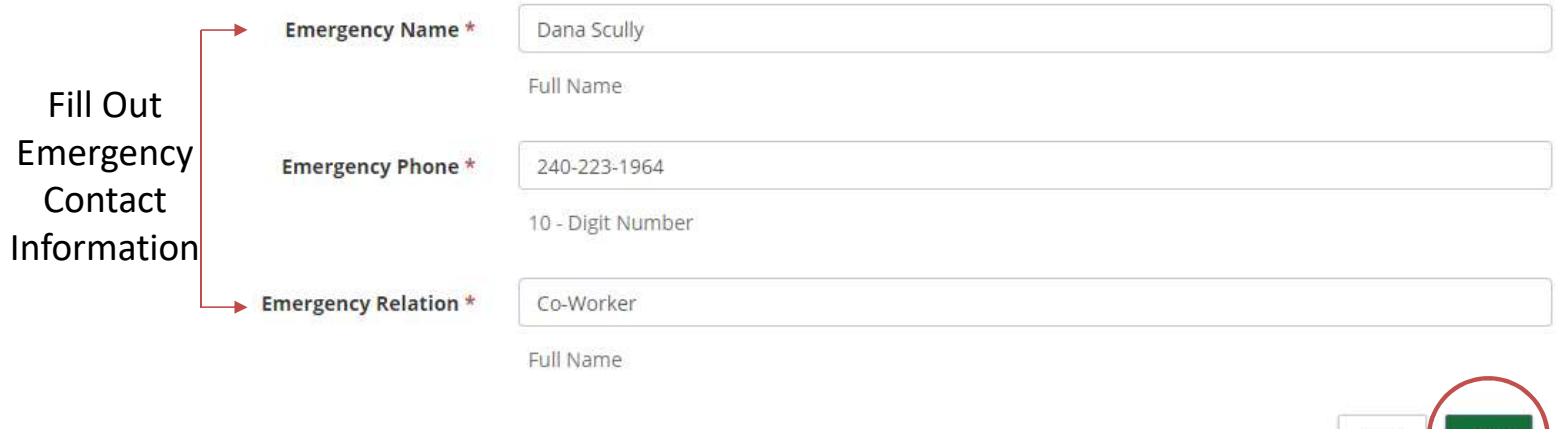

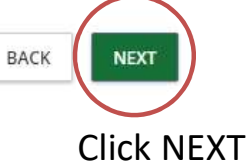

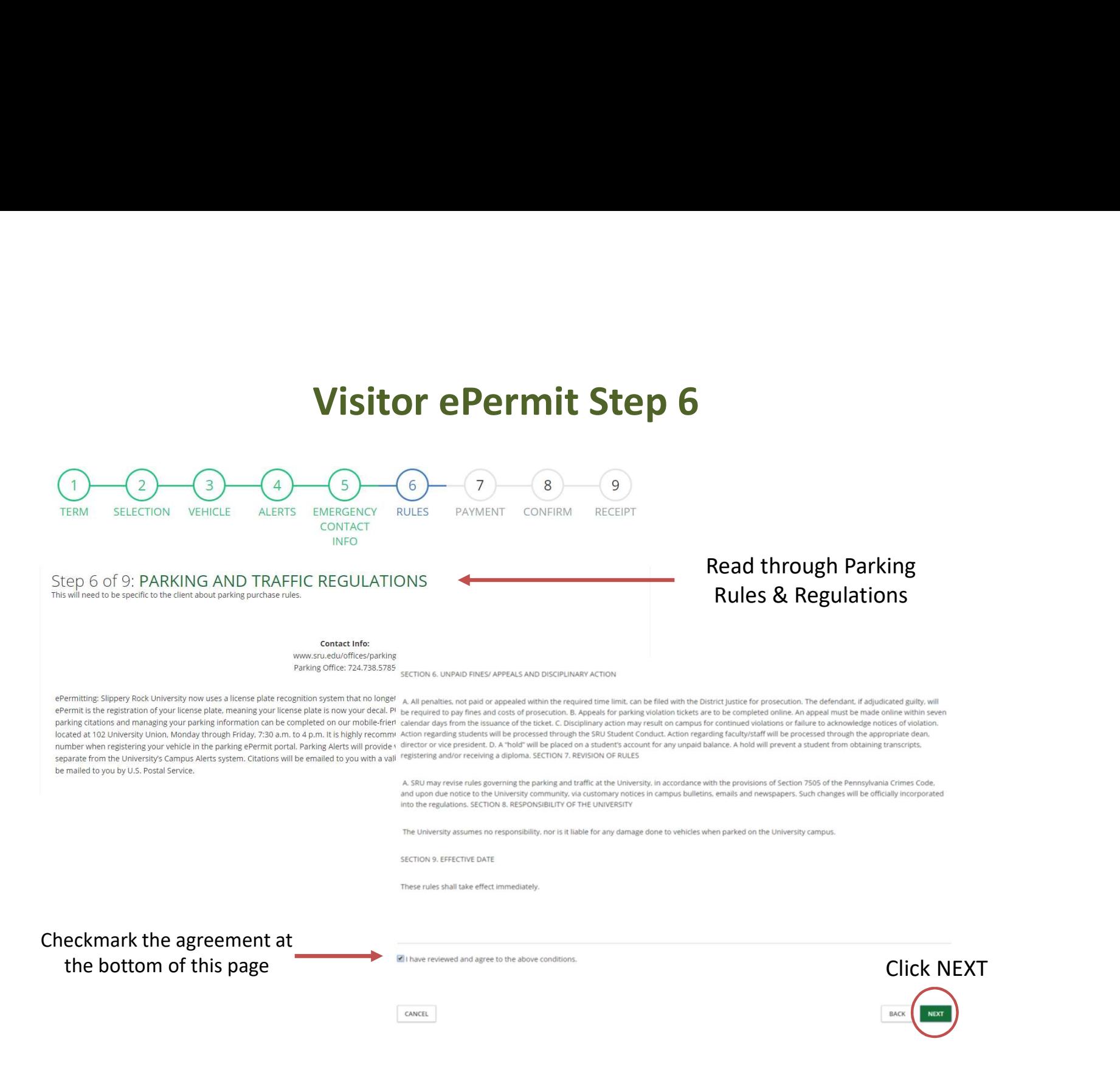

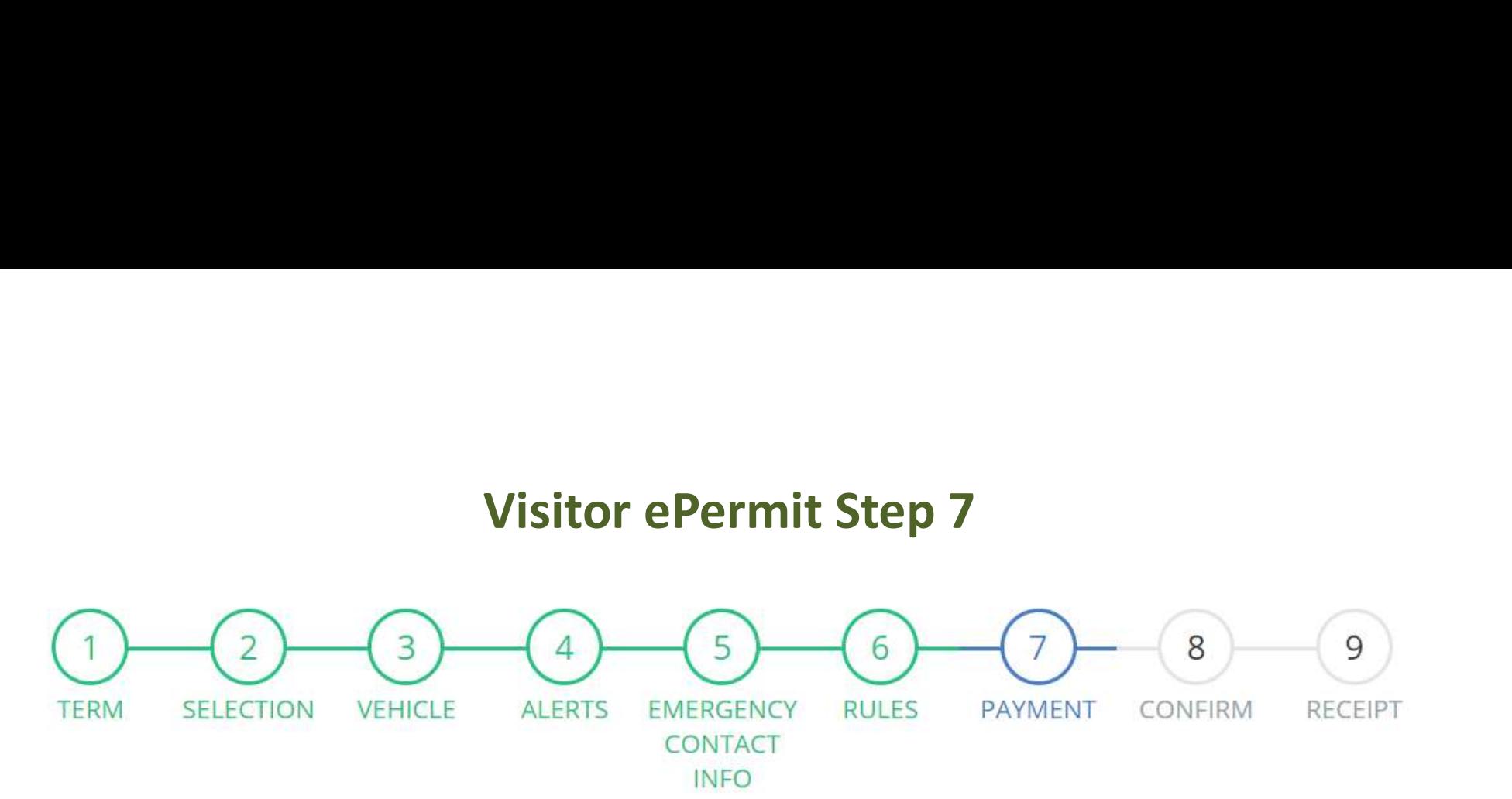

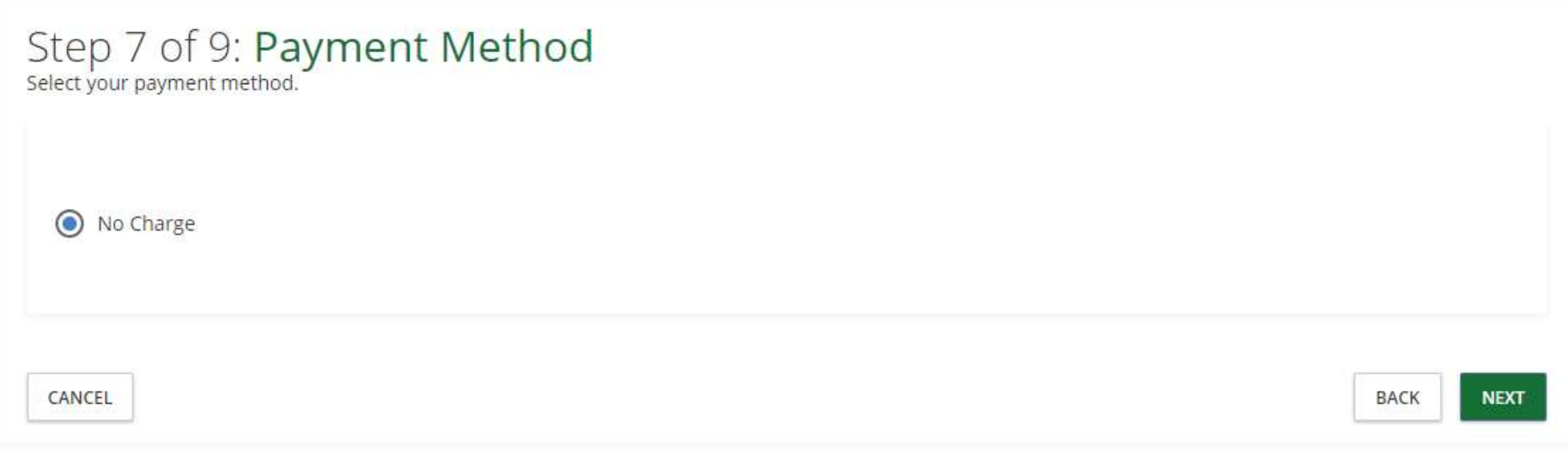

Click NEXT

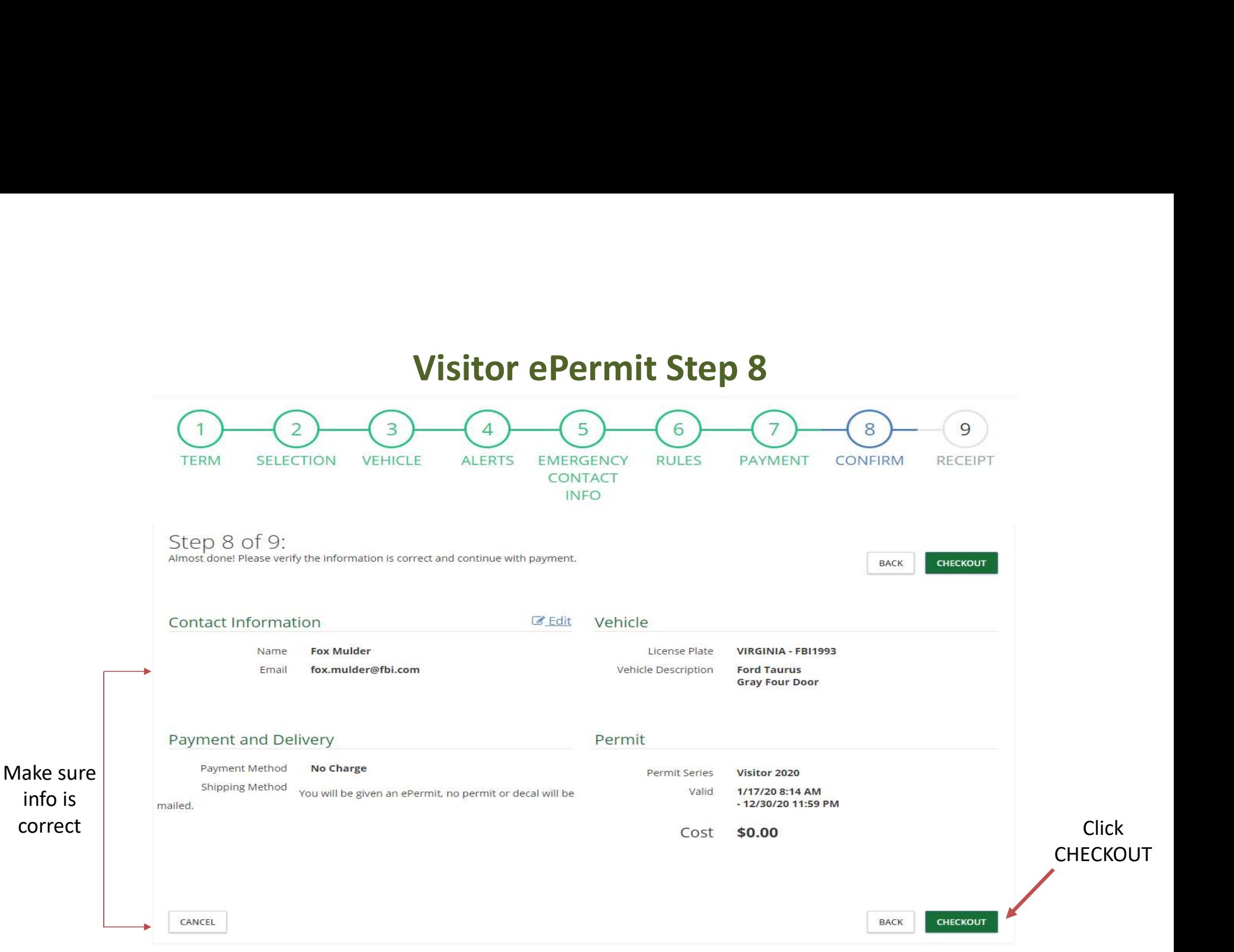

# Visitor ePermit Step 9

Order Details

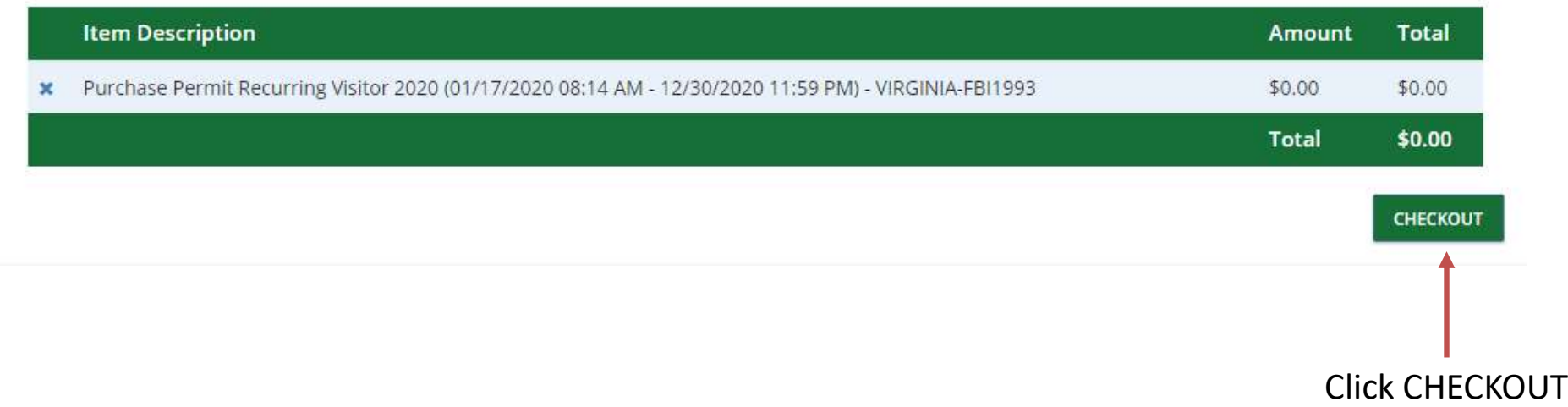

## Receipt

# Receipt # 183419<br>1/17/20

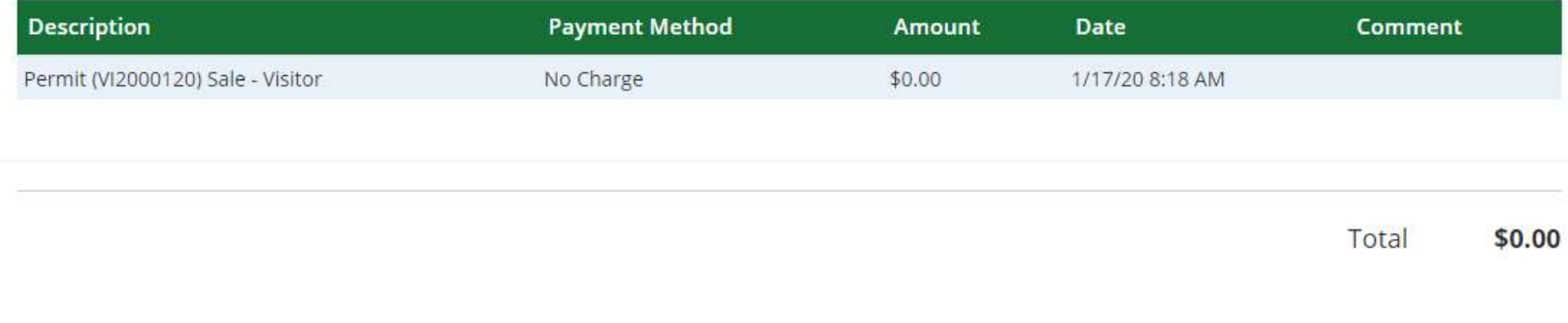

### Permit Info

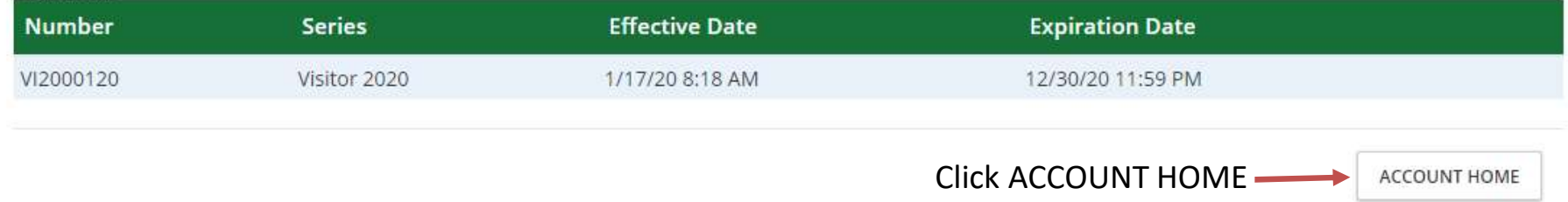

## Dashboard

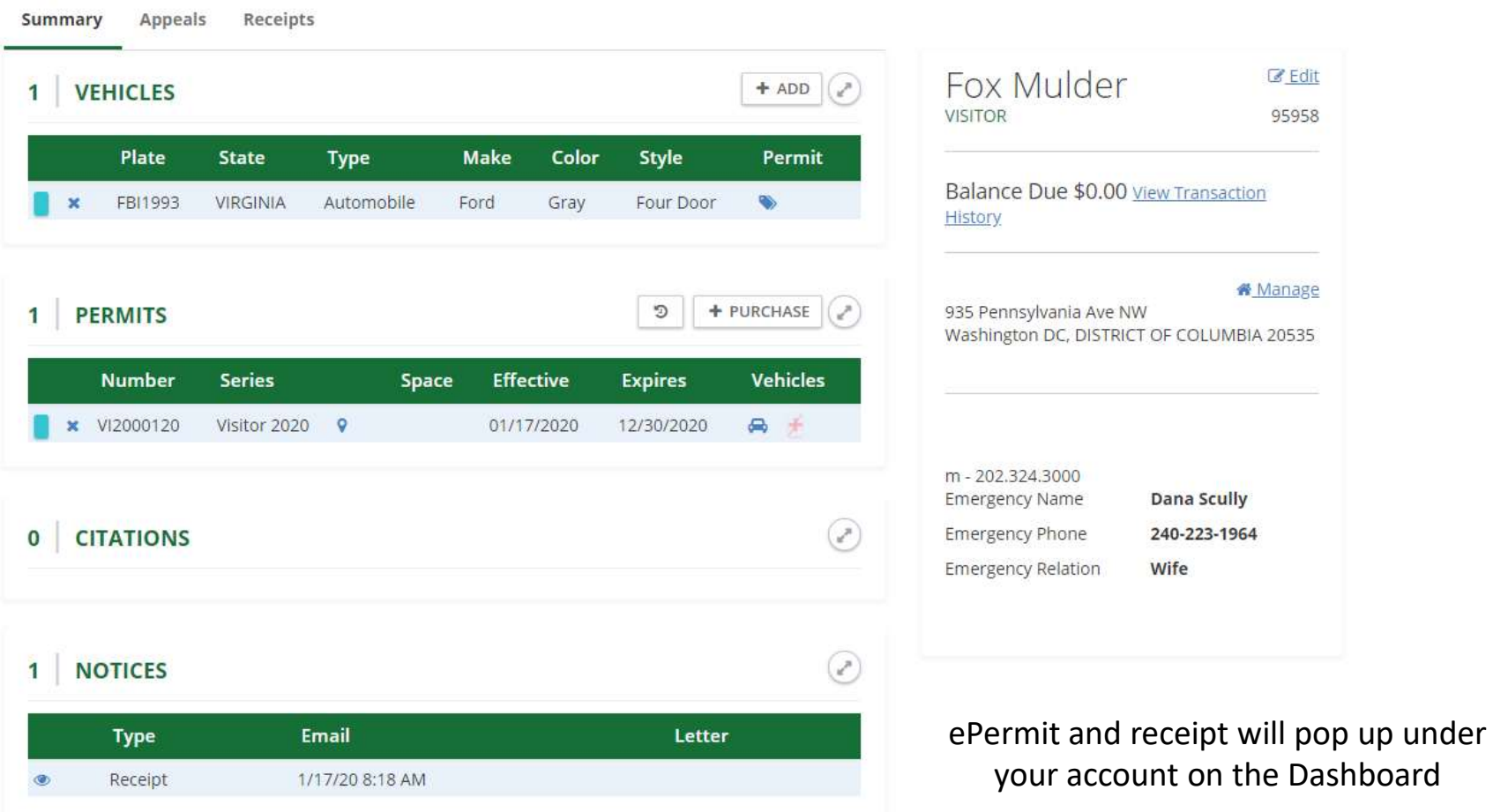

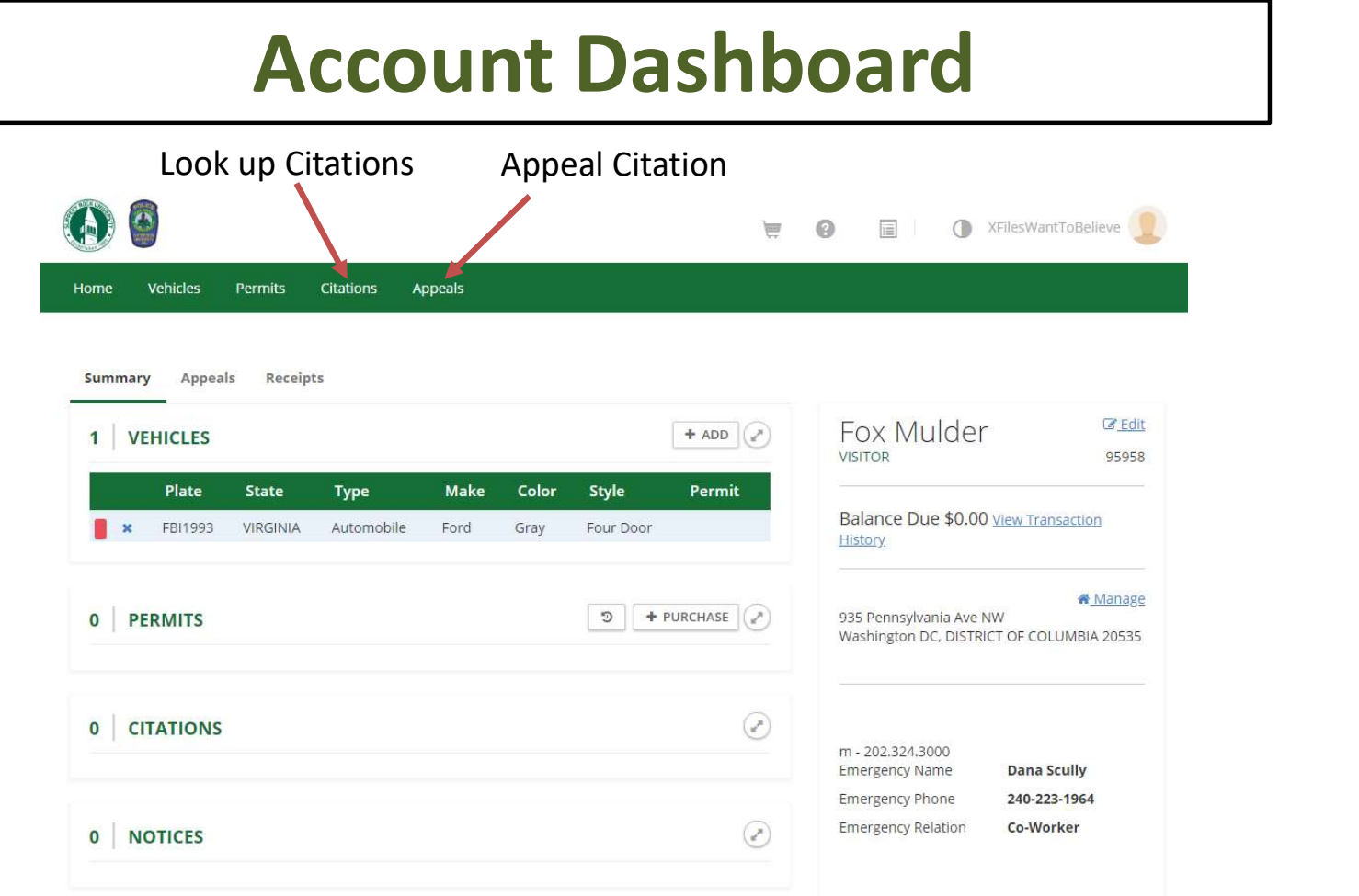

# Contact Information

- Contact the Parking Office at 724-738-4785 with any questions or concerns.
- Contact the IT Department at 724-738-4357 with any login, password questions, or concerns.
- Link to SRU Parking ePermits: http://www.sru.edu/offices/parking